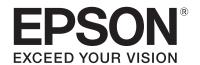

EB-L775U EB-L770U EB-L570U

## **Specifications**

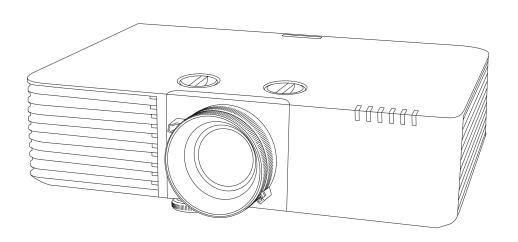

### Contents

| ■ Product Overview ······                                      | 3  |
|----------------------------------------------------------------|----|
| ■ Dimensions ······                                            | 5  |
| ■ Dimensions with Ceiling Mount (ELPMB22) ······               | 7  |
| ■ Dimensions with Ceiling Mount (Low profile) (ELPMB30) ······ | 9  |
| ■ Interface ······                                             | 10 |
| ■ Remote Control Operating Range (Wireless) ······             | 10 |
| ■ Screen Size and Projection Distance ······                   | 11 |
| ■ Supported Monitor Display Resolutions ······                 | 14 |
| ■ Installation Angle ······                                    | 15 |
| ■ Installation Environment ······                              | 16 |
| ■ Monitoring and Control ······                                | 17 |
| ■ Image Quality Maintenance·····                               | 32 |
| ■ Cautions ·····                                               | 32 |
| ■ Getting the Latest Version of the Documents ······           | 32 |
| ■ Trademarks ·····                                             | 33 |
| ■ Copyight Notice ·····                                        | 33 |
| ■ Disclaimer ·····                                             | 33 |

### **■** Product Overview

This projector comes with a variety of special features. This manual explains the projector's technical specifications. For details on how to use each feature, see the "User's Guide".

### **Product Specifications**

| Product name                         |                                                                        |                                                           | EB-L775U/EB-L770U                                                                                                    | EB-L570U                                                                                                    |  |
|--------------------------------------|------------------------------------------------------------------------|-----------------------------------------------------------|----------------------------------------------------------------------------------------------------|----------------------------------------------------------------------------------------------------|--|
| Projection system                    |                                                                        |                                                           | RGB liquid crystal shutter                                                                                                    |                                                                                                    |  |
|                                      | Size (diagona                                                          | al)                                                       | 0.67"                                                                                                    |                                                                                                    |  |
| LCD panel                            | Resolution                                                             |                                                           | 2,304,000 pixels                                                                                                    |                                                                                                    |  |
|                                      | Pixel number                                                           |                                                           | WUXGA (1,920 (W) >                                                                                                    | × 1,200 (H) dots) × 3                                                                                                |  |
|                                      | F value                                                                |                                                           | 1.5                                                                                                    | - 1.7                                                                                                    |  |
| Projection lens                      | Zoom                                                                   |                                                           | Optics (                                                                                                    | 1.0 - 1.6)                                                                                                    |  |
|                                      | Focus                                                                  |                                                           | Ma                                                                                                    | nual                                                                                                    |  |
|                                      | Туре                                                                   |                                                           | Laser                                                                                                    | diode                                                                                                    |  |
|                                      |                                                                        | er (maximum)                                              | Up to 124 W                                                                                                    | Up to 88 W                                                                                                    |  |
| Light source                         | Wavelength                                                             |                                                           |                                                                                                    | 461 nm                                                                                                    |  |
|                                      | Life expectar                                                          | ncy*1                                                     | Approx. 20,000 hours (Light Source Mode: Approx. 30,000 hours (Light Source Mode:                                                                                 | Extended)                                                                                                    |  |
| Brightness*2                         |                                                                        |                                                           | 7,000 lm (Light Source Mode: Normal)<br>4,900 lm (Light Source Mode: Quiet,<br>Extended)                                                                          | 5,200 lm (Light Source Mode: Normal)<br>3,640 lm (Light Source Mode: Quiet,<br>Extended)                             |  |
| Contrast ratio*2                     |                                                                        |                                                           | Over 2,500,000:1 (Dynamic C                                                                                                    | ontrast: Normal, High Speed)                                                                                         |  |
| Color reproducibilit                 | У                                                                      |                                                           | Maximum of 1,0                                                                                                    | 70 million colors                                                                                                    |  |
| Speaker                              |                                                                        |                                                           | 10 W (m                                                                                                    | ionaural)                                                                                                    |  |
| Scanning frequency                   | Digital                                                                |                                                           | Horizontal: 26 - 135 kHz<br>Vertical: 23.98/24/25/29.97/30/50/59.94/6                                                                                             | 0                                                                                                    |  |
|                                      | Operating temperature (when using a single projector installation)*3   |                                                           | Altitude of 0 to 2,286 m: 0 to +45° C (Humidity of 20 to 80%, No condensation) Altitude of 2,287 to 3,048 m: 0 to +40° C (Humidity of 20 to 80%, No condensation) |                                                                                                    |  |
| Operating environment                | Operating temperature (when using a multiple projector installation)*3 |                                                           | Altitude of 0 to 2,286 m: 0 to +40° C (Humidity of 20 to 80%, No condensation) Altitude of 2,287 to 3,048 m: 0 to +35° C (Humidity of 20 to 80%, No condensation) |                                                                                                    |  |
|                                      | Storage temperature                                                    |                                                           | -10 to +60°C (Humidity 10 to 90%, no condensation)                                                                                                    |                                                                                                    |  |
|                                      | Operating a                                                            | ltitude                                                   | Altitude 0 to 3,048 m                                                                                                    |                                                                                                    |  |
| Power supply                         |                                                                        |                                                           | 100 - 240 V AC $\pm$ 10% 50/60 Hz 3.9 - 1.8 A                                                                                                    | 100 - 240 V AC 50/60 Hz 3.3 - 1.5 A                                                                                  |  |
|                                      | Operating                                                              | 100 to 120 V area                                         | 382 W (Light Source Mode: Normal, Custom)<br>285 W (Light Source Mode: Quiet)<br>275 W (Light Source Mode: Extended)                                              | 323 W (Light Source Mode: Normal, Custom)<br>250 W (Light Source Mode: Quiet)<br>242 W (Light Source Mode: Extended) |  |
| Power consumption                    |                                                                        | 220 to 240 V area                                         | 366 W (Light Source Mode: Normal, Custom)<br>277 W (Light Source Mode: Quiet)<br>268 W (Light Source Mode: Extended)                                              | 312 W (Light Source Mode: Normal, Custom)<br>242 W (Light Source Mode: Quiet)<br>234 W (Light Source Mode: Extended) |  |
|                                      | Standing                                                               | Communication On                                          | 2.0 W                                                                                                    |                                                                                                    |  |
|                                      | by                                                                     | Communication Off                                         | 0.5 W                                                                                                    |                                                                                                    |  |
| Dissipation BTU                      | 100 to 120 V                                                           | / area                                                    | 1298.8 BTU/h                                                                                                    | 1098.2 BTU/h                                                                                                    |  |
| (maximum)                            | 220 to 240 V                                                           |                                                           | 1244.4 BTU/h                                                                                                    | 1060.8 BTU/h                                                                                                    |  |
| Air flow (maximum)                   |                                                                        |                                                           | 95.0 CFM                                                                                                    |                                                                                                    |  |
|                                      |                                                                        |                                                           | $440 \times 122 \times 304$ mm (not including raised section)                                                                                                    |                                                                                                    |  |
| Dimensions (W $\times$ H $\times$ D) |                                                                        | $440 \times 136 \times 339$ mm (including raised section) |                                                                                                    |                                                                                                    |  |
|                                      | Projector                                                              |                                                           | Approx. 8.5 kg                                                                                                    | Approx. 8.3 kg                                                                                                    |  |
|                                      | Ceiling mount (ELPMB22)                                                |                                                           | Approx. 3.5 kg                                                                                                    |                                                                                                    |  |
| Mass                                 | Ceiling mount (Low profile) (ELPMB30)                                  |                                                           | Approx. 3.5 kg                                                                                                    |                                                                                                    |  |
|                                      | Ceiling pipe 450 (450 mm) (ELPFP13)                                    |                                                           | 2.1 kg                                                                                                    |                                                                                                    |  |
|                                      | Ceiling pipe 700 (700 mm) (ELPFP14)                                    |                                                           | 2.6 kg                                                                                                    |                                                                                                    |  |
| Noise level*2                        | Light Source Mode: Normal                                              |                                                           | 38 dB                                                                                                    | 31 dB                                                                                                    |  |
|                                      | Light Source Mode: Quiet                                               |                                                           | 27 dB                                                                                                    | 23 dB                                                                                                    |  |

| Product name | EB-L775U/EB-L770U                                                              | EB-L570U |
|--------------|--------------------------------------------------------------------------------|----------|
|              | Remote control, 2 AA dry cell batteries (approx. 3 m), cable cover warranty ca |          |

<sup>\*1</sup> Approximate time before the brightness of the light source is reduced by half.

(Assuming the projector is being used in an environment containing airborne particles of 0.04 to 0.2 mg/m3. This is an approximate guide only and may change depending on the projector's usage and surroundings.)

<sup>\*2</sup> All average values for this product at time of shipping comply with the ISO 21118 international standards.

<sup>\*3</sup> When the surrounding temperature rises, the brightness of the light source is automatically reduced.

(Approx. 40°C at an altitude of 0 to 2,286m and approx. 35°C at an altitude of 2,287 to 3,048 m although these will vary depending on the usage environment.) The projector may turn off automatically if the operating temperature range is exceeded.

### **■** Dimensions

[Units: mm]

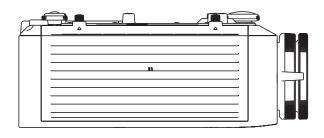

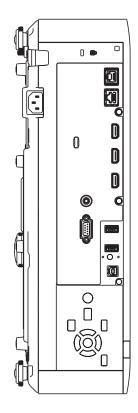

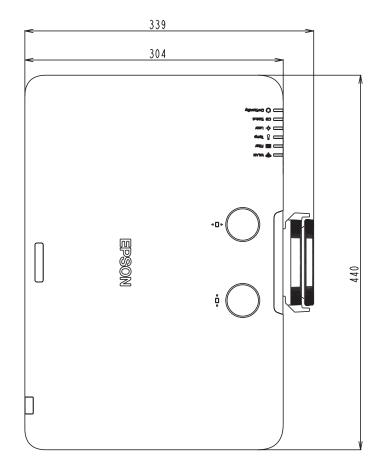

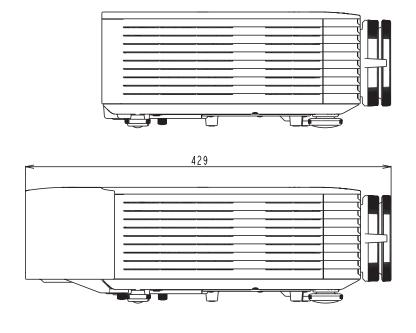

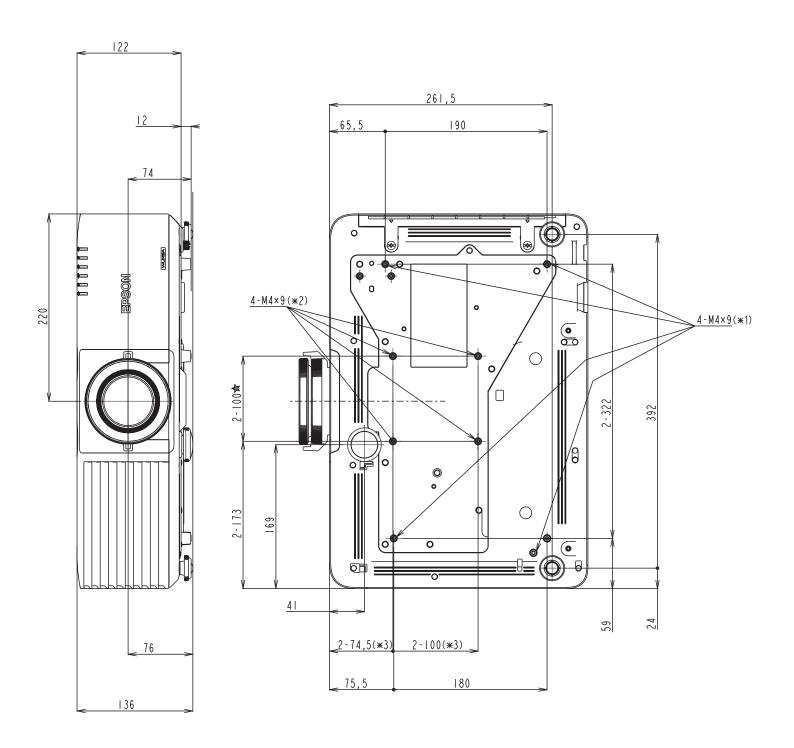

<sup>\*1</sup> Mounting section for optional mount. \*2 Mounting section for mount conforming to VESA standards (100 x 100 mm). \*3 For VESA mount interface.

## ■ Dimensions with Ceiling Mount (ELPMB22)

[Units: mm]

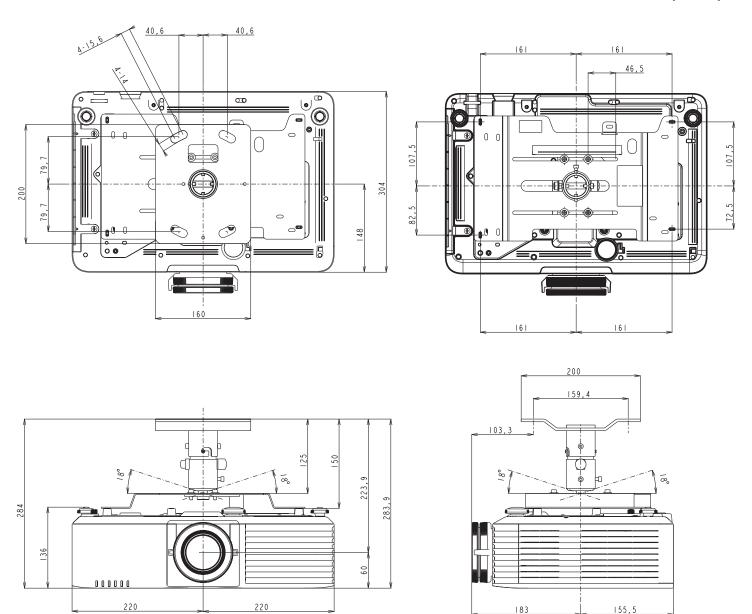

# When using Ceiling mount (ELPMB22) and Ceiling pipe 450 mm (ELPFP13)/Ceiling pipe 700 mm (ELPFP14)

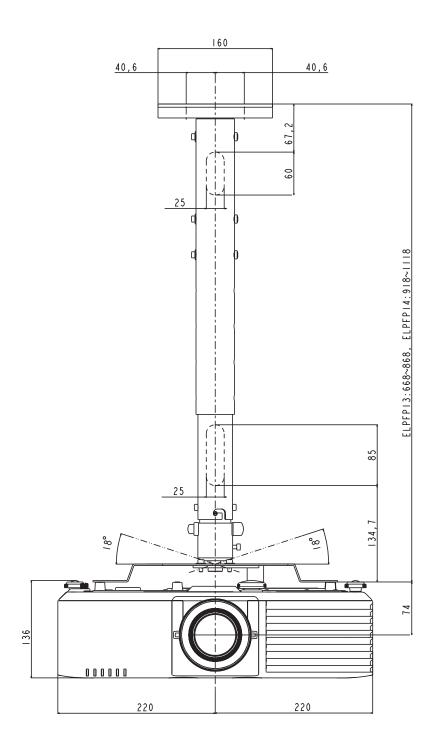

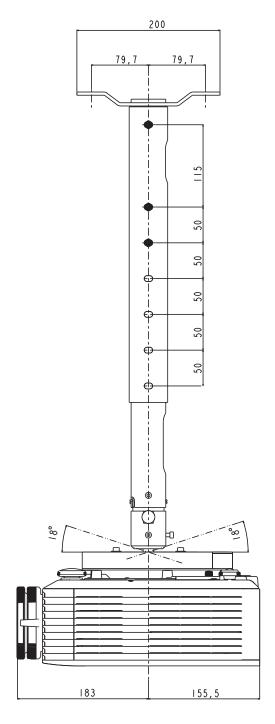

## ■ Dimensions with Ceiling Mount (Low profile) (ELPMB30)

[Units: mm]

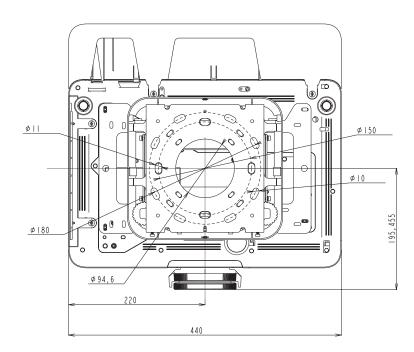

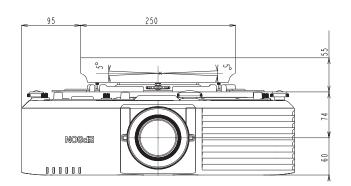

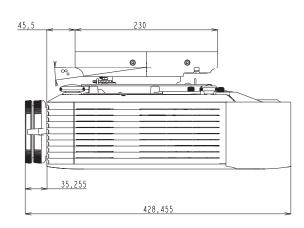

#### ■ Interface

#### Position of interface on projector

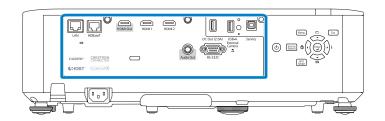

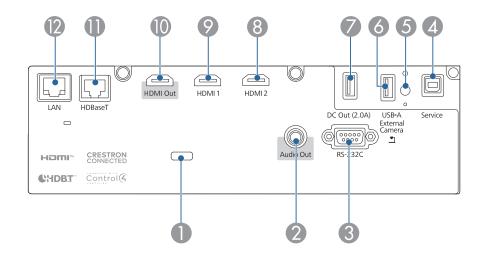

| No | Name                                    | No | Name                            |
|----|-----------------------------------------|----|---------------------------------|
| 0  | Cable holder                            | 7  | DC Out (2.0A) port (USB Type-A) |
| 2  | Audio Out port (Stereo mini pin jack)   | 8  | HDMI2 port (HDMI HDCP)*3*4      |
| 3  | RS-232C port (Mini D-Sub 9-pin, male)*1 | 9  | HDMI1 port (HDMI HDCP)*3 *4     |
| 4  | Service port (USB Type-B)*2             | 10 | HDMI Out port (HDMI HDCP)*3 *4  |
| 5  | Wireless LAN module fixing screw        | 0  | HDBaseT port (RJ-45)*4*5        |
| 6  | USB-A port (USB Type-A) *6              | 12 | LAN port (RJ-45)*5              |

- \*1 You do not need to use this port normally.
- \*2 This port is used for batch setup.
- \*3 Audio is only supported by PCM.
- \*4 This port is compatible with HDCP2.3.
- \*5 Make sure you use LAN cables that are straight STP cables, category 5e or higher, and recommended by the HDBaseT Alliance.
- \*6 USB-B port does not support USB 1.1.
  - USB ports are not guaranteed to operate all devices that support USB.

### **■** Remote Control Operating Range (Wireless)

The following shows the operation range for the remote control supplied with the projector.

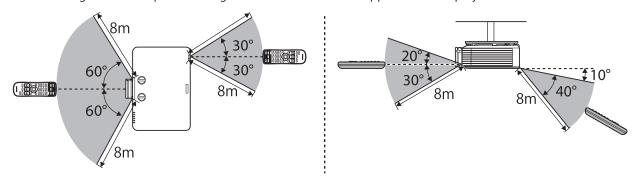

### **■** Screen Size and Projection Distance

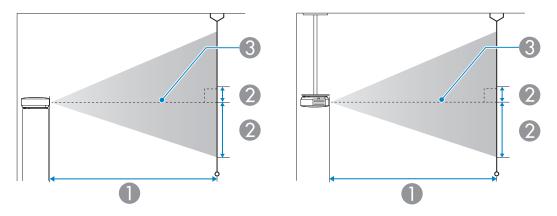

- Projection distance (cm)
- 2 Distance from the center of the lens to the base of the screen (This changes depending on the setting for vertical lens shift.) (cm)
- 3 Center of lens

### **Projection Distance Formula**

<For screens with an aspect ratio of 16:10>

| Projection distance ( ① ) formula |                                                                                      |  |  |  |
|-----------------------------------|--------------------------------------------------------------------------------------|--|--|--|
| Minimum                           | Projection distance (cm) = Projection screen size (inches) $\times$ 2.95848 - 3.5728 |  |  |  |
| Maximum                           | Projection distance (cm) = Projection screen size (inches) $\times$ 4.7743 - 3.5078  |  |  |  |

#### <For screens with an aspect ratio of 4:3>

| Projection distance ( ① ) formula |                                                                                      |  |  |  |
|-----------------------------------|--------------------------------------------------------------------------------------|--|--|--|
| Minimum                           | Projection distance (cm) = Projection screen size (inches) $\times$ 3.34923 - 3.5728 |  |  |  |
| Maximum                           | Projection distance (cm) = Projection screen size (inches) $\times$ 5.40488 - 3.5078 |  |  |  |

#### <For screens with an aspect ratio of 16:9>

| Projection distance ( ① ) formula |                                                                                      |  |  |
|-----------------------------------|--------------------------------------------------------------------------------------|--|--|
| Minimum                           | Projection distance (cm) = Projection screen size (inches) $\times$ 3.04074 - 3.5728 |  |  |
| Maximum                           | Projection distance (cm) = Projection screen size (inches) $\times$ 4.90704 - 3.5078 |  |  |

#### <For screens with an aspect ratio of 16:6>

| Projection distance ( ① ) formula |                                                                                      |  |  |  |
|-----------------------------------|--------------------------------------------------------------------------------------|--|--|--|
| Minimum                           | Projection distance (cm) = Projection screen size (inches) $\times$ 3.26665 - 3.5728 |  |  |  |
| Maximum                           | Projection distance (cm) = Projection screen size (inches) $\times$ 5.27161 - 3.5078 |  |  |  |

#### <For screens with an aspect ratio of 21:9>

| Projection distance ( ① ) formula                                                           |                                                                                      |  |  |  |
|---------------------------------------------------------------------------------------------|--------------------------------------------------------------------------------------|--|--|--|
| Minimum Projection distance (cm) = Projection screen size (inches) $\times$ 3.2067 - 3.5728 |                                                                                      |  |  |  |
| Maximum                                                                                     | Projection distance (cm) = Projection screen size (inches) $\times$ 5.17486 - 3.5078 |  |  |  |

**Projection Distance**The projection distances are approximate values. Visit the following Web site to find the projection distance calculator. https://epson.com/

<For screens with an aspect ratio of 16:10>

[Units: cm]

| Screen Size            |                | 1)                                  | 2        |
|------------------------|----------------|-------------------------------------|----------|
| Inches<br>(Diagonally) | Width × Height | Minimum (Wide) to<br>Maximum (Tele) |          |
| 50                     | 108 × 67       | 144 - 235                           | -67 - 0  |
| 60                     | 129 × 81       | 174 - 283                           | -81 - 0  |
| 70                     | 151 × 94       | 204 - 331                           | -94 - 0  |
| 80                     | 172 × 108      | 233 - 378                           | -108 - 0 |
| 100                    | 215 × 135      | 292 - 474                           | -135 - 0 |
| 120                    | 258 × 162      | 351 - 569                           | -162 - 0 |
| 150                    | 323 × 202      | 440 - 713                           | -202 - 0 |
| 200                    | 431 × 269      | 588 - 951                           | -269 - 0 |
| 300                    | 646 × 404      | 884 - 1429                          | -404 - 0 |
| 500                    | 1077 × 673     | 1476 - 2384                         | -673 - 0 |

<For screens with an aspect ratio of 4:3>

[Units: cm]

|                        | • • • • • •    |                                     |          |
|------------------------|----------------|-------------------------------------|----------|
| Screen Size            |                | 1)                                  | 2        |
| Inches<br>(Diagonally) | Width × Height | Minimum (Wide) to<br>Maximum (Tele) |          |
| 45                     | 91 × 69        | 147 - 240                           | -69 - 0  |
| 50                     | 102 × 76       | 164 - 267                           | -76 - 0  |
| 60                     | 122 × 91       | 197 - 321                           | -91 - 0  |
| 80                     | 163 × 122      | 264 - 429                           | -122 - 0 |
| 100                    | 203 × 152      | 331 - 537                           | -152 - 0 |
| 120                    | 244 × 183      | 398 - 645                           | -183 - 0 |
| 150                    | 305 × 229      | 499 - 807                           | -229 - 0 |
| 200                    | 406 × 305      | 666 - 1077                          | -305 - 0 |
| 300                    | 610 × 457      | 1001 - 1618                         | -457 - 0 |
| 440                    | 813 × 610      | 1336 - 2158                         | -610 - 0 |
| 441                    | 896 × 672      | 1473 - 2380                         | -672 - 0 |

<For screens with an aspect ratio of 16:9>

[Units: cm]

| Screen Size            |                | ①                                   | 2         |
|------------------------|----------------|-------------------------------------|-----------|
| Inches<br>(Diagonally) | Width × Height | Minimum (Wide) to<br>Maximum (Tele) |           |
| 49                     | 108 × 61       | 145 - 237                           | -64 - 3   |
| 50                     | 111 × 62       | 148 - 242                           | -66 - 3   |
| 60                     | 133 × 75       | 179 - 291                           | -79 - 4   |
| 80                     | 177 × 100      | 240 - 389                           | -105 - 6  |
| 100                    | 221 × 125      | 301 - 487                           | -131 - 7  |
| 120                    | 266 × 149      | 361 - 585                           | -158 - 8  |
| 150                    | 332 × 187      | 453 - 733                           | -197 - 10 |
| 200                    | 443 × 249      | 605 - 978                           | -263 - 14 |
| 300                    | 664 × 374      | 909 - 1469                          | -394 - 21 |
| 400                    | 886 × 498      | 1213 - 1959                         | -526 - 28 |
| 486                    | 1076 × 605     | 1474 - 2381                         | -639 - 34 |

<For screens with an aspect ratio of 16:6>

[Units: cm]

| Screer                 | Size           | 1)                                  | 2          |
|------------------------|----------------|-------------------------------------|------------|
| Inches<br>(Diagonally) | Width × Height | Minimum (Wide) to<br>Maximum (Tele) |            |
| 46                     | 109 × 41       | 147 - 239                           | -55 - 14   |
| 50                     | 119 × 45       | 160 - 260                           | -59 - 15   |
| 60                     | 143 × 54       | 192- 313                            | -71 - 18   |
| 80                     | 190 × 71       | 258 - 418                           | -95 - 24   |
| 100                    | 238 × 89       | 323 - 524                           | -119 - 30  |
| 120                    | 285 × 107      | 388 - 629                           | -143 - 36  |
| 150                    | 357 × 134      | 486 - 787                           | -178 - 45  |
| 200                    | 476 × 178      | 650 - 1051                          | -238 - 59  |
| 300                    | 713 × 268      | 976 - 1578                          | -357 - 89  |
| 400                    | 951 × 357      | 1303 - 2105                         | -476 - 119 |
| 452                    | 1075 × 403     | 1473 - 2379                         | -537 - 134 |

<For screens with an aspect ratio of 21:9>

| Γ | U | n | its: | CI | Υ |
|---|---|---|------|----|---|
|   |   |   |      |    |   |

| Screer                 | n Size         | 1                                   | 2          |
|------------------------|----------------|-------------------------------------|------------|
| Inches<br>(Diagonally) | Width × Height | Minimum (Wide) to<br>Maximum (Tele) |            |
| 47                     | 110 × 47       | 147 - 240                           | -58 - 11   |
| 50                     | 117 × 50       | 157 - 255                           | -61 - 11   |
| 60                     | 140 × 60       | 189 - 307                           | -74 - 14   |
| 80                     | 187 × 80       | 253 - 410                           | -98 - 18   |
| 100                    | 233 × 100      | 317 - 514                           | -123 - 23  |
| 120                    | 280 × 120      | 381 - 617                           | -148 - 28  |
| 150                    | 350 × 150      | 447 - 773                           | -184 - 34  |
| 200                    | 467 × 200      | 638 - 1031                          | -246 - 46  |
| 300                    | 700 × 300      | 958 - 1549                          | -396 - 69  |
| 400                    | 934 × 400      | 1279 - 2066                         | -492 - 92  |
| 461                    | 1076 × 461     | 1475 - 2382                         | -567 - 106 |

## ■ Supported Monitor Display Resolutions

### HDMI/HDBaseT

Signals with a check mark are supported. When inputting a signal with a resolution higher than the projector's panel resolution, the display is compressed which may result in a loss of clarity.

|          | Signal Info            | rmation         | )      |            |              |          |            |             | Н           | OMI      |         |             |     |         |                                                  |
|----------|------------------------|-----------------|--------|------------|--------------|----------|------------|-------------|-------------|----------|---------|-------------|-----|---------|--------------------------------------------------|
|          |                        | D. fl           |        |            |              |          |            | YCbCr       |             |          |         |             |     |         |                                                  |
| Mode     | Resolution             | Refresh<br>Rate | Link   |            | 4:2:0        |          |            | 4:2:2 4:4:4 |             |          |         |             | RGB |         |                                                  |
|          |                        | [Hz]            |        | 8          | 10           | 12       | 8          | 10          | 12          | 8        | 10      | 12          | 8   | 10      | 12                                               |
| PC       | 640 x 480              | 59. 94p         | Single | -          | -            | -        | -          | -           | -           | -        | -       | -           | V   | -       | -                                                |
| PC       | 800 x 600              | 60.32p          | Single | -          | -            | -        | -          | -           | -           | -        | -       | _           | V   | -       | 1-                                               |
| PC       | 1024 x 768             | 60p             | Single | -          | -            | -        | -          | -           | -           | -        | -       | -           | V   | -       | -                                                |
| PC       | 1280 x 800             | 59.81p          | Single | -          | -            | -        | -          | -           | -           | -        | -       | -           | V   | -       | -                                                |
| PC       | 1280 x 960             | 60p             | Single | -          | -            | -        | -          | -           | -           | -        | -       | _           | ~   | -       | -                                                |
| PC       | 1280 x 1024            | 60.02p          | Single | -          | -            | -        | -          | -           | -           | -        | -       | -           | ~   | -       | -                                                |
| PC       | 1366 x 768             | 59. 79p         | Single | -          | -            | -        | -          | -           | -           | -        | -       | -           | V   | -       | -                                                |
| PC       | 1400 x 1050            | 59. 98p         | Single | -          | -            | -        | -          | -           | -           | -        | -       | -           | ~   | -       | -                                                |
| PC       | 1440 x 900             | 59.89p          | Single | -          | -            | -        | -          | -           | -           | -        | -       | -           | ~   | -       | -                                                |
| PC       | 1600 x 900             | 60p             | Single | -          | -            | -        | -          | -           | -           | -        | -       | -           | ~   | -       | -                                                |
| PC       | 1600 x 1200            | 60p             | Single | -          | -            | -        | _          | -           | -           | -        | -       | -           | ~   | -       | -                                                |
| PC       | 1680 x 1050            | 59. 95p         | Single | -          | -            | -        | -          | -           | -           | -        | -       | -           | ~   | -       | -                                                |
| PC       | 1920 x 1200            | 59. 95p         | Single | _          | -            | -        | -          | -           | -           | -        | -       | -           | ~   | -       | -                                                |
| PC       | 2048 x 1536            | 59. 95p         | Single | -          | <u> </u>     | -        | <b> </b> - | <u> </u>    | -           | -        | -       | _           | V   | -       | 1-                                               |
| PC       | 2560 x 1440            | 59. 95p         | Single | <b> </b> - | -            | -        | -          | -           | -           | -        | -       | _           | ~   | -       | 1-                                               |
| PC       | 2560 x 1600            | 59. 97p         | Single | _          | -            | -        | -          | -           | -           | -        | -       | -           | V   | -       | -                                                |
| PC       | 1920 x 720             | 60p             |        | _          | -            | -        | -          | -           | -           | _        | _       | _           | V   | _       | 1-                                               |
| PC       | 1920 x 720             | 60p             |        | _          | -            | -        | -          | -           | -           | _        | _       | _           | -   | -       | <del> </del>                                     |
| PC       | 3240 x 1080            | 60p             |        | _          | -            | -        | -          | -           | -           | _        | _       | _           | _   | -       | <del> </del>                                     |
| PC       | 3440 x 1440            | 30p             |        | _          | -            | -        | 1_         | -           | -           | _        | _       | _           | V   | _       | <del> </del>                                     |
| Video    | 720 x 480              | 59. 94p         | Single |            |              |          | v          | v           | v           | v        | _       | V           | v   | _       | V                                                |
| Video    | 720 x 480              | 59, 94p         |        |            |              |          | v          | <i>v</i>    | v           | v        | v       | v           | V   | v       | V                                                |
| Video    | 1280 x 720             | 50p             |        |            |              |          | v          | <i>v</i>    | v           | V        | V       | V           | V   | V       | v                                                |
| Video    | 1280 x 720             | 59. 94p         | Single |            | Ε            | [        | v          | <i>v</i>    | v           | <i>v</i> | V       | V           | V   | V       | V                                                |
| Video    | 1280 x 720             | 59. 94p<br>60p  |        |            |              |          | v          | <i>v</i>    | v           | V        | v       | V           | v   | v       | V                                                |
| Video *1 | 720 x 480              | 59. 94i         | Single |            |              | <u> </u> | _          | _           | _           | _        | _       | _           | _   | _       | _                                                |
| Video *1 | 720 x 480<br>720 x 576 | 59. 941<br>50i  | Single |            |              |          |            |             |             |          |         |             |     |         | <del>[                                    </del> |
|          |                        |                 |        |            |              |          |            | ✓*A         | ✓*A         |          | ۸*.     | <b>✓</b> *A |     | Δ**     | ✓*A                                              |
| Video    | 1920 x 1080            | 23. 98p         | Single | _          | -            | -        | V          | ✓*A         | ✓*A         | V        | ✓*A ✓*A |             | V   | ✓*A ✓*A |                                                  |
| Video    | 1920 x 1080            | 24p             |        | <u> </u>   | Ι-           | -        | V          | V           | V**         | V        | V       | <b>✓</b> *A | V   | V       | ✓*A                                              |
| Video    | 1920 x 1080            | 25p             |        |            | Ι            | -        | -          | -*A         | -*A         | -        | -*A     | -*A         | -   | -*A     | -*A                                              |
| Video    | 1920 x 1080            |                 |        |            | <del> </del> | -        | <b>V</b>   | <u> </u>    | •           | V        | ✓*A     | V           | V   | ✓*A     | V                                                |
| Video    | 1920 x 1080            | 30p             |        | _          | -            | -        | V          | ✓*A ✓*A     | ✓*A         | V        | ✓*A     | ✓*A         | V   | ✓*A     | ✓*A ✓*A                                          |
| Video    | 1920 x 1080            | 50p             |        | <u> </u>   | Ι-           | -        | V          | ✓*A         | ✓*A ✓*A     | V        | ✓*A     | ✓*A ✓*A     | V   | ✓*A     | ✓*A                                              |
| Video    | 1920 x 1080            |                 |        | -          | Ι            | -        | V          | ✓*A         |             | V        | ✓*A     |             | V   | ✓*A     | ✓*A                                              |
| Video    | 1920 x 1080            | 60p             |        | _          | -            | -        | V          | _           | ✓*A         | V        |         | <b>✓</b> *A | V   |         | +                                                |
| Video    | 1920 x 1080            |                 |        | _          | -            | -        | V          | V           | V           | V        | V       | V           | V   | V       | V                                                |
| Video    | 1920 x 1080            | 59. 94i         | Single | <u> </u>   | Ι-           | -        | V          | V           | V           | V        | V       | V           | V   | V       | V                                                |
| Video    | 1920 x 1080            | 60 i            |        | -          | -            | -        | V          | V           | V           | ~        | ~       | V           | V   | ~       | V                                                |
| Video    | 2560 x 1080            |                 |        |            | -            | -        | -          | -           | -           | -        | -       | -           | -   | -       | <del>-</del>                                     |
| Video    | 2560 x 1080            | 59. 94p         |        |            | -            | -        | -          | -           | -           | -        | -       | -           | -   | -       | <del>-</del>                                     |
| Video    | 2560 x 1080            |                 | Single |            | -            | -        | -          | -           | -           | -        | -       | -           | ~   | -       | <u> -</u>                                        |
| Video    | 3840 x 2160            | 23. 98p         | Single | -          | -            | -        | ~          | <b>✓</b> *A | <b>✓</b> *A | ~        | -       | -           | ~   | -       | -                                                |
| Video    | 3840 x 2160            | 24p             | Single | -          | -            | -        | ~          | <b>✓</b> *A | <b>✓</b> *A | ~        | -       | -           | ~   | -       | -                                                |
| Video    | 3840 x 2160            | 25p             | Single | -          | -            | -        | ~          | <b>✓</b> *A | <b>✓</b> *A | ~        | -       | -           | ~   | -       | -                                                |
| Video    | 3840 x 2160            | 29. 97p         | Single | -          | -            | -        | ~          | <b>✓</b> *A | <b>✓</b> *A | ~        | -       | -           | ~   | -       | -                                                |
| Video    | 3840 x 2160            | 30p             | Single |            | <u> -</u>    |          | ~          | <b>✓</b> *A | <b>✓</b> *A | ~        | _       | _           | ~   | _       |                                                  |

|       | Signal Info | rmation |        |   |       |    | HDMI |             |             |   |       |    |   |     |    |
|-------|-------------|---------|--------|---|-------|----|------|-------------|-------------|---|-------|----|---|-----|----|
|       |             | Refresh |        |   |       |    |      | YCbCr       |             |   |       |    |   | RGB |    |
| Mode  | Resolution  | Rate    | Link   |   | 4:2:0 |    |      | 4:2:2       |             |   | 4:4:4 |    |   | NUD |    |
|       |             | [Hz]    |        | 8 | 10    | 12 | 8    | 10          | 12          | 8 | 10    | 12 | 8 | 10  | 12 |
| Video | 3840 x 2160 | 50p     | Single | ~ | -     | -  | -    | -           | -           | - | -     | -  | - | -   | -  |
| Video | 3840 x 2160 | 59.94p  | Single | ~ | -     | -  | -    | -           | -           | - | -     | -  | - | -   | -  |
| Video | 3840 x 2160 | 60p     | Single | ~ | -     | -  | -    | -           | -           | - | -     | -  | - | -   | -  |
| Video | 4096 x 2160 | 23. 98p | Single | - | -     | -  | ~    | <b>✓</b> *A | <b>✓</b> *A | ~ | -     | -  | ~ | -   | -  |
| Video | 4096 x 2160 | 24p     | Single | - | -     | _  | ~    | <b>✓</b> *A | <b>✓</b> *A | ~ | -     | -  | ~ | -   | -  |
| Video | 4096 x 2160 | 25p     | Single | _ | _     | _  | _    | _           | _           | _ | _     | _  | _ | _   | _  |
| Video | 4096 x 2160 | 29.97p  | Single | _ | -     | -  | _    | _           | -           | - | -     | -  | - | -   | -  |
| Video | 4096 x 2160 | 30p     | Single | _ | -     | -  | -    | -           | -           | - | -     | -  | - | -   | -  |
| Video | 4096 x 2160 | 50p     | Single | V | -     | _  | -    | -           | _           | - | -     | -  | - | -   | -  |
| Video | 4096 x 2160 | 59.94p  | Single | ~ | -     | -  | _    | -           | -           | _ | -     | -  | _ | -   | -  |
| Video | 4096 x 2160 | 60p     | Single | ~ | _     | _  | _    | -           | _           | _ | _     | _  | _ | _   | -  |

#### Common note

Formats with a checkmark "✓" in 10 bit and 12 bit support "Deep Color".

• Notes (\*1,2,3 • • • • )

\*1 : Pixel repetition : H active is 720(1440)

• HDR Support Information (\*A,B,C • • • •)

|    | HDR Supported | Color Space | Standard |  |
|----|---------------|-------------|----------|--|
| *A | HDR10,HLG     | BT.2020     | BT.2100  |  |

### **■** Installation Angle

You can install the projector or mount it to the ceiling at any horizontal or vertical angle.

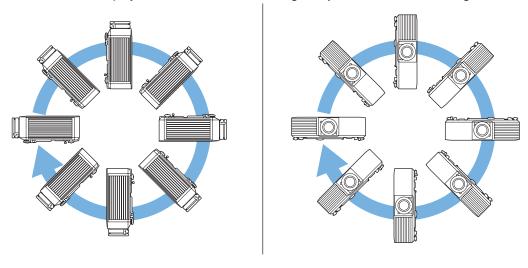

#### **■** Installation Environment

#### 

Do not cover the projector's air intake or air exhaust vents. If the vents are covered, the internal temperature could rise and cause a fire.

• Be sure to leave the following amount of space around the projector so as not to block the air exhaust and intake vents. Do not install the projector in an enclosed location such as a shelf or box, where air does not circulate.

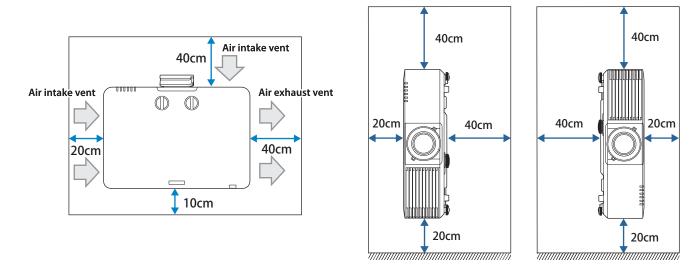

• If you are installing multiple projectors next to each other, make sure hot air from the exhaust vent does not go into the air intake vent of another projector.

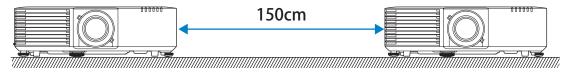

• If you use a partition, you can narrow the space between the projectors.

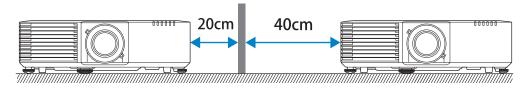

• Do not install multiple projectors in a stacked configuration.

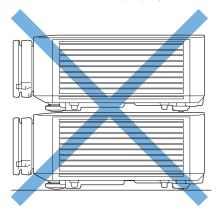

A special mount is required for portrait projection.
 Contact a specialist to help you prepare the mount.

#### ■ Monitoring and Control

The projector can be monitored and controlled using the following methods. For details, see the "User's Guide" supplied with the projector.

#### ESC/VP21 commands

When the projector is connected to a computer with an RS-232C cable, you can control the projector with communication commands. You can control the projector from a computer connected to the optional HDBaseT transmitter with an RS-232C cable.

#### Epson Web Control

By using the Web browser of a computer connected to the projector on a network, you can operate the projector or edit your playlists. You can also operate the projector or edit your playlists from a mobile device using the Epson iProjection (iOS/Android) app.

#### PJLink commands

PJLink was established by the JBMIA (Japan Business Machine and Information System Industries Association) as a standard protocol for controlling network-compatible projector's as part of their efforts to standardize projector control protocols. The projector complies with the PJLink Class2 standard established by the JBMIA. From a computer connected to the projector on a network, you can control the projector with PJLink commands.

#### • Epson Projector Management (Software provided by Epson)

Allows you to control multiple Epson projectors on a network. You can download Epson Projector Management from the following Web site.

https://epson.com/

#### • Epson Projector Professional Tool (Software provided by Epson)

You can adjust the images projected by the projector and monitor the status of the projector over a network. You can download Epson Projector Professional Tool from the following Web site. <a href="https://epson.com/">https://epson.com/</a>

#### Crestron Connected

This is an integrated control system provided by Crestron. You can monitor and control multiple connected to the network all at once. For more information on Crestron Connected, visit the Crestron website. https://www.crestron.com/Products/Crestron-Connected-Devices

#### • Web API

You can control the projector by Web API communication using API authentication (Digest authentication). For details, see the "Web API Specifications for Projectors" on the following website. <a href="https://support.epson.net/setupnavi/">https://support.epson.net/setupnavi/</a>

#### **Serial Connection**

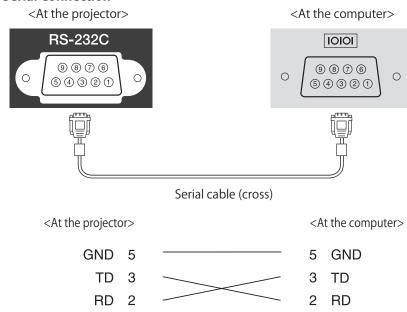

<Serial port specifications>

Connector shape: D-Sub 9-pin (male) Projector input port name: RS-232C <Communication specifications>

- Default baud rate setting: 9600 bps
- Data length: 8 bit
- Parity: None
- Stop-bit: 1 bit
- Flow control: None

#### **ESC/VP21 Command List**

When the power on command is transmitted to the projector, the power turns on and it enters warm-up mode. When the projector's power has turned on, a colon ":" (3Ah) is returned.

When a command is input, the projector executes the command and returns a ":", and then accepts the next command. If the command being processed terminates abnormally, an error message is output and a ":" is returned.

#### **Function classification: Start/Stop**

| Function           | Command     | Epson Web<br>Control Setting<br>Availability | Setting Value/Response Value                                                                                                    |
|--------------------|-------------|----------------------------------------------|----------------------------------------------------------------------------------------------------|
| Power on           | PWR ON      | ✓                                            | -                                                                                                    |
| Power off          | PWR OFF     | ✓                                            | -                                                                                                    |
| Power status query | PWR?        | ✓                                            | -                                                                                                    |
|                    | Return code |                                              | <ul> <li>00: Standby condition</li> <li>01: Normal status</li> <li>02: Warm-up status</li> <li>03: Cooling status</li> <li>04: Network monitoring status /communication standby</li> <li>05: Error standby status</li> <li>09: A/V Standby</li> </ul> |

### **Function classification: Operation**

| Function      | Command | Epson Web<br>Control<br>Setting<br>Availability | Setting Value/Response Value                                                                                                    |
|---------------|---------|-------------------------------------------------|----------------------------------------------------------------------------------------------------|
| Key operation | KEY x1  |                                                 | Control panel 01: Power 03: Menu 05: ESC 16: Enter 35: Up 36: Down 37: Left 38: Right 48: Source Search 15: A/V Mute  Remote control 38: Power A1: Power ON 6C: Power OFF 3C: Menu 30: Home/Help 30: ESC 49: Enter 58: Pointer Top 59: Pointer Bottom 5A: Pointer Left 5B: Pointer Right 67: Source Search 4D: HDMI 8A: LAN 85: USB 47: Freeze 28: E-Zoom+ 29: E-Zoom- 3E: A/V Mute(Blank) 3F: Color Mode 20: Aspect 56: Volume+ 57: Volume- 84: User 88: Default 8F: ID A0: Split |

### **Function classification: Projection screen adjustment**

| Function                    | Command               | Epson Web<br>Control Setting<br>Availability | Setting Value/Response Value          |
|-----------------------------|-----------------------|----------------------------------------------|---------------------------------------|
| V-Keystone Settings/Acquire | VKEYSTONE x1          | ✓                                            | -                                     |
| settings                    | VKEYSTONE?            | ✓                                            | -                                     |
|                             | Parameter/Return code |                                              | 0-255<br>INIT/INC/DEC (settings only) |
| H-Keystone Settings/Acquire | HKEYSTONE x1          | ✓                                            | -                                     |
| settings                    | HKEYSTONE?            | ✓                                            | -                                     |
|                             | Parameter/Return code |                                              | 0-255<br>INIT/INC/DEC (settings only) |
| V-Balance Settings/Acquire  | VBALANCE x1           | ✓                                            | -                                     |
| settings                    | VBALANCE?             | ✓                                            | -                                     |
|                             | Parameter/Return code |                                              | 0-255<br>INIT/INC/DEC (settings only) |
| H-Balance Settings/Acquire  | HBALANCE x1           | ✓                                            | -                                     |
| settings                    | HBALANCE?             | ✓                                            | -                                     |
|                             | Parameter/Return code |                                              | 0-255<br>INIT/INC/DEC (settings only) |

| Function                      | Command                           | Epson Web<br>Control Setting<br>Availability | Setting Value/Response Value                                                                                                    |
|-------------------------------|-----------------------------------|----------------------------------------------|----------------------------------------------------------------------------------------------------|
| Quick Corner Coordinate       | QC x1 x2 x3 x4 x5 x6 x7 x8        | ✓                                            | -                                                                                                    |
| Settings/Acquire settings     | Parameter                         |                                              | x1-x8: -4999 to 5000<br>Specify in the order: top left (x, y), top right (x,y),<br>bottom right (x, y), bottom left (x, y)                                   |
|                               | QC?                               | ✓                                            | -                                                                                                    |
|                               | Return code                       |                                              | -4999 to 5000<br>Coordinates (x, y) for 4 points are divided into 4 lines<br>and responded                                                                   |
| Quick Corner Vector Settings  | QCV x1 x2 x3 x4 x5 x6 x7 x8       | ✓                                            | -                                                                                                    |
|                               | Parameter                         |                                              | x1-x8: -99 to 99 Specify in the order: top left (x, y), top right (x,y), bottom right (x, y), bottom left (x, y)                                             |
| Quick Corner Coordinate Shift | QCMV control direction movement   | ✓                                            | -                                                                                                    |
|                               | Parameter                         |                                              | control: QC control location specifications 01: Top left control 02: Top right control 03: Bottom right control 04: Bottom left control INIT (settings only) |
|                               |                                   |                                              | direction: Direction specifications 01: Move up 02: Move down 03: Move left 04: Move right                                                                   |
|                               |                                   |                                              | movement: Amount of movement specifications Only INC is enabled (settings only)                                                                              |
| Keystone/screen correction    | CORRECTMET x1                     | <b>✓</b>                                     | -                                                                                                    |
| method settings/acquisition   | CORRECTMET? Parameter/Return code | <b>✓</b>                                     | 00: Off 01: H/V-Keystone 02: Quick Corner correction 03: Point Correction 04: Curved Surface Correction 05: Corner Wall Correction                           |
| Geometry Correction           | POPGC x1                          | ✓                                            | -                                                                                                    |
| Load Memory                   | Parameter                         |                                              | 01: Memory 1<br>02: Memory 2<br>03: Memory 3                                                                                                    |
| Geometry Correction           | PUSHGC x1                         | ✓                                            | -                                                                                                    |
| Save Memory                   | Parameter                         |                                              | 01: Memory 1<br>02: Memory 2<br>03: Memory 3                                                                                                    |
| Geometry Correction           | ERASEGC x1                        | ✓                                            | -                                                                                                    |
| Erase Memory                  | Parameter                         |                                              | 00: ALL (Geometry Correction Reset Memory Settings) 01: Memory 1 02: Memory 2 03: Memory 3                                                                   |
| Geometry Correction           | NAMEGC x1 x2                      | ✓                                            | -                                                                                                    |
| Rename/Acquire Memory         | Parameter                         |                                              | x1 Memory No.<br>01: Memory 1<br>02: Memory 2<br>03: Memory 3<br>x2 Custom name (ASCII code)                                                                 |
|                               | NAMEGC? x1                        | <b>✓</b>                                     | AZ CUSTOTITIBILIE (ASCII COUE)                                                                                                    |
|                               | Parameter                         | · ·                                          | Same as first parameter for NAMEGC                                                                                                    |
|                               | Return code                       |                                              | Same as second parameter for NAMEGC                                                                                                    |
|                               | I NCTUITI COUC                    |                                              | Jame as second parameter for tyrivide                                                                                                    |

| Function                     | Command                              | Epson Web<br>Control Setting<br>Availability | Setting Value/Response Value                                                                                      |
|------------------------------|--------------------------------------|----------------------------------------------|----------------------------------------------------------------------------------------------------|
| Aspect settings/Acquire      | ASPECT x1                            | <b>✓</b>                                     | -                                                                                                    |
| settings                     | ASPECT? Parameter/Return code        | <b>✓</b>                                     | When screen type is set to 4:3 10: 4:3 20: 16:9 30: Auto 50: H-Zoom 60: Native A0: V-Zoom INIT (settings only)    |
|                              |                                      |                                              | When screen type is set to 16:9 30: Auto 40: Full 50: H-Zoom 60: Native A0: V-Zoom INIT (settings only)           |
|                              |                                      |                                              | When screen type is set to 16:10 20: 16:9 30: Auto 40: Full 50: H-Zoom 60: Native A0: V-Zoom INIT (settings only) |
|                              |                                      |                                              | When screen type is set to 16:6<br>30: Auto<br>40: Full<br>INIT (settings only)                                   |
|                              |                                      |                                              | When selected <auto> (acquire only)<br/>x1: Mode<br/>x2: Auto parameters (fixed at 30)</auto>                     |
| Screen Type Settings/Acquire | SCFORMAT mode param                  | <b>✓</b>                                     | -                                                                                                    |
| settings                     | SCFORMAT? mode Parameter/Return code | <b>✓</b>                                     | mode: Settings Mode 01: Screen Type Settings 02: Screen Position Settings INIT (settings only)                    |
|                              |                                      |                                              | param: Value (mode = 01)<br>01: 4:3<br>02: 16:9<br>03: 16:10<br>04: 16:6<br>05: 21:9                              |
|                              |                                      |                                              | param: Value (mode = 02)<br>C19 to 000 to 3E7                                                                     |
| Brightness Control/Light     | LUMINANCE x1                         | ✓                                            | -                                                                                                    |
| Source Mode Settings/Acquire | LUMINANCE?                           | ✓                                            | -                                                                                                    |
| settings                     | Parameter/Return code                |                                              | 00: Normal 01: Quiet 04: Extended 05: Custom INIT (settings only)                                                 |
| Brightness Level Settings/   | LUMLEVEL level                       | ✓                                            | -                                                                                                    |
| Acquire settings             | LUMLEVEL?                            | ✓                                            | -                                                                                                    |
|                              | Parameter/Return code                |                                              | 0-255<br>INIT/INC/DEC (settings only)                                                                             |
| (Brightness) Set/Acquire     | LUMCONST x1                          | ✓                                            | -                                                                                                    |
| Constant Brightness          | LUMCONST?                            | ✓                                            | -                                                                                                    |
|                              | Parameter/Return code                |                                              | 00: Off<br>01: On                                                                                                 |

| Function                  | Command               | Epson Web<br>Control Setting<br>Availability | Setting Value/Response Value                                    |
|---------------------------|-----------------------|----------------------------------------------|-----------------------------------------------------------------|
| Overscan Settings/Acquire | OVSCAN x1             | ✓                                            | -                                                               |
| settings                  | OVSCAN?               | ✓                                            | -                                                               |
|                           | Parameter/Return code |                                              | 00: Off<br>02: 4%<br>04: 8%<br>A0: Auto<br>INIT (settings only) |

INC: Increase the setting value/DEC: Decrease the setting value/INIT: Return to defaults

### Function classification: Source Select/Signal Status settings

| Function              | Command               | Epson Web<br>Control Setting<br>Availability | Setting Value/Response Value                                |
|-----------------------|-----------------------|----------------------------------------------|-------------------------------------------------------------|
| Source Select/Acquire | SOURCE x1             | <b>~</b>                                     | 30: HDMI1<br>A0: HDMI2<br>80: HDBaseT<br>52: USB<br>53: LAN |
|                       | SOURCE?               | <b>~</b>                                     | 30: HDMI1<br>A0: HDMI2<br>80: HDBaseT<br>52: USB<br>53: LAN |
| Auto Source Search    | AUTOSEARCH x1         | ✓                                            | -                                                           |
|                       | AUTOSEARCH?           | ✓                                            | -                                                           |
|                       | Parameter/Return code |                                              | 00: Off<br>01: On                                           |

INC: Increase the setting value/DEC: Decrease the setting value/INIT: Return to defaults

### Function classification: Image adjustment

| Function                       | Command               | Epson Web<br>Control Setting<br>Availability | Setting Value/Response Value                                                                                                    |
|--------------------------------|-----------------------|----------------------------------------------|----------------------------------------------------------------------------------------------------|
| Brightness Settings/Acquire    | BRIGHT x1             | ✓                                            | -                                                                                                    |
| settings                       | BRIGHT?               | ✓                                            | -                                                                                                    |
|                                | Parameter/Return code |                                              | 0-255<br>INIT/INC/DEC (settings only)                                                                                                    |
| Contrast Settings/Acquire      | CONTRAST x1           | ✓                                            | -                                                                                                    |
| settings                       | CONTRAST?             | ✓                                            | -                                                                                                    |
|                                | Parameter/Return code |                                              | 0-255<br>INIT/INC/DEC (settings only)                                                                                                    |
| Color Saturation Settings/     | DENSITY x1            | ✓                                            | -                                                                                                    |
| Acquire settings               | DENSITY?              | ✓                                            | -                                                                                                    |
|                                | Parameter/Return code |                                              | 0-255<br>INIT/INC/DEC (settings only)                                                                                                    |
| Tint Settings/Acquire settings | TINT x1               | ✓                                            | -                                                                                                    |
|                                | TINT?                 | ✓                                            | -                                                                                                    |
|                                | Parameter/Return code |                                              | 0-255<br>INIT/INC/DEC (settings only)                                                                                                    |
| Sharpness Settings/Acquire     | SHARP x1 x2           | ✓                                            | -                                                                                                    |
| settings                       | Parameter             |                                              | x1: Adjustment value 0-255 INC/DEC/INIT x2: Specify specific range 00: Standard (optional) 01: Thin Line Enhancement 02: Thick Line Enhancement |
|                                | SHARP? x1             | ✓                                            | -                                                                                                    |
|                                | Parameter             |                                              | See the 2nd parameters for SHARP command                                                                                                    |
|                                | Return code           |                                              | 0-255                                                                                                    |
| Color Temp. Settings/Acquire   | CTEMP x1              | ✓                                            | -                                                                                                    |
| settings                       | CTEMP?                | ✓                                            | -                                                                                                    |
|                                | Parameter/Return code |                                              | Color Temp.<br>0-255<br>INIT/INC/DEC (settings only)                                                                                            |

| Function                                                            | Command                        | Epson Web<br>Control Setting<br>Availability | Setting Value/Response Value                                                                                                    |
|---------------------------------------------------------------------|--------------------------------|----------------------------------------------|----------------------------------------------------------------------------------------------------|
| Skin color (G-M Correction)                                         | FCOLOR x1                      | <b>✓</b>                                     | -                                                                                                    |
| Settings/Acquire settings                                           | FCOLOR?                        | ✓                                            | -                                                                                                    |
|                                                                     | Parameter/Return code          |                                              | 0-255<br>INIT/INC/DEC (settings only)                                                                                                    |
| Color Mode Settings/Acquire                                         | CMODE x1                       | ✓                                            | -                                                                                                    |
| settings                                                            | CMODE?                         | ✓                                            | -                                                                                                    |
|                                                                     | Parameter/Return code          |                                              | 04: Presentation 06: Dynamic 07: Natural 0E: BT.709 0F: DICOM SIM 15: Cinema 1A: Multi-Projection INIT (settings only)                                                                                                    |
| Noise Reduction Settings/                                           | NRS x1                         | ✓                                            | -                                                                                                    |
| Acquire settings                                                    | Parameter                      |                                              | 0-255                                                                                                    |
|                                                                     | NRS?                           | <b>✓</b>                                     | INIT/INC/DEC                                                                                                    |
|                                                                     | Return code                    |                                              | 0-255                                                                                                    |
| MPEG Noise Reduction                                                | MPEGNRS x1                     | ✓                                            | -                                                                                                    |
|                                                                     | MPEGNRS?                       | ✓                                            | -                                                                                                    |
|                                                                     | Parameter/Return code          |                                              | 00: Off<br>01: Low<br>02: Normal<br>03: High                                                                                                    |
| Red Offset Settings/Acquire                                         | OFFSETR x1                     | ✓                                            | -                                                                                                    |
| settings                                                            | OFFSETR?                       | ✓                                            | -                                                                                                    |
| Green Offset Settings/Acquire settings Blue Offset Settings/Acquire | Parameter/Return code          |                                              | 0-255<br>INIT/INC/DEC (settings only)                                                                                                    |
| settings                                                            | OFFSETG x1                     | <b>✓</b>                                     | -                                                                                                    |
|                                                                     | OFFSETG?                       | ✓                                            | -                                                                                                    |
|                                                                     | Parameter/Return code          |                                              | 0-255<br>INIT/INC/DEC (settings only)                                                                                                    |
|                                                                     | OFFSETB x1                     | <b>√</b>                                     | -                                                                                                    |
|                                                                     | OFFSETB? Parameter/Return code | ✓                                            | 0-255                                                                                                    |
| Ded Coin Couring (Associate                                         |                                | <b>✓</b>                                     | INIT/INC/DEC (settings only)                                                                                                    |
| Red Gain Settings/Acquire settings                                  | GAINR x1<br>GAINR?             | <b>✓</b>                                     | -                                                                                                    |
| Green Gain Settings/Acquire                                         | Parameter/Return code          | •                                            | 0-255                                                                                                    |
| settings<br>Blue Gain Settings/Acquire                              |                                | <b>✓</b>                                     | INIT/INC/DEC (settings only)                                                                                                    |
| settings                                                            | GAING x1<br>GAING?             | <b>✓</b>                                     | -                                                                                                    |
|                                                                     | Parameter/Return code          | ,                                            | 0-255                                                                                                    |
|                                                                     | arameter/netum code            |                                              | INIT/INC/DEC (settings only)                                                                                                    |
|                                                                     | GAINB x1                       | ✓                                            | -                                                                                                    |
|                                                                     | GAINB?                         | ✓                                            | -                                                                                                    |
|                                                                     | Parameter/Return code          |                                              | 0-255<br>INIT/INC/DEC (settings only)                                                                                                    |
| Gamma Settings/Acquire                                              | GAMMA x1                       | ✓                                            | -                                                                                                    |
| settings                                                            | GAMMA?                         | ✓                                            | -                                                                                                    |
|                                                                     | Parameter/Return code          |                                              | 17: Setting 5 / Gamma 1.7 18: Setting 4 / Gamma 1.8 19: Setting 3 / Gamma 1.9 20: Setting 2 / Gamma 2.0 21: Setting 1 / Gamma 2.1 22: Setting 0 / Gamma 2.2 23: Setting-1 / Gamma 2.3 24: Setting-2 / Gamma 2.4 25: Setting-3 / Gamma 2.5 26: Setting-4 / Gamma 2.6 27: Setting-5 / Gamma 2.7 F0: Custom INIT (settings only) |

| Function                                     | Command              | Epson Web<br>Control Setting<br>Availability | Setting Value/Response Value                                                                                                    |
|----------------------------------------------|----------------------|----------------------------------------------|----------------------------------------------------------------------------------------------------|
| Gamma Color Tone Settings/                   | GAMMALV x1 x2        | <b>√</b>                                     | -                                                                                                    |
| Acquire settings                             | Parameter            |                                              | x1: Color Tone<br>00-08 Gradient 1 to Gradient 9<br>x2: Adjustment Number<br>0-255<br>INC/ DEC                                                                                                    |
|                                              | GAMMALV? x1          | ✓                                            | -                                                                                                    |
|                                              | Parameter            |                                              | See the first parameter of the GAMMALV command.                                                                                                    |
|                                              | Return code          |                                              | 0-255                                                                                                    |
| RGBCMY Settings/Acquire                      | AXESADJ x1 x2 x3 x4  | ✓                                            | -                                                                                                    |
| settings                                     | Parameter            |                                              | x1: Color 01: R 02: G 03: B 04: C 05: M 06: Y 90: ALL x2: Hue 0-255 x3: Saturation 0-255 x4: Brightness 0-255 INIT                                                                                                    |
|                                              | AXESADJ?             | ✓                                            | -                                                                                                    |
|                                              | Return code          |                                              | 0-255 Returns the hue, saturation, and brightness of each color in the order R, G, B, C, M, Y.                                                                                                    |
| Multi-screen                                 | MULSCR x1 x2 x3      | ✓                                            | -                                                                                                    |
| Color Matching Settings/<br>Acquire settings | MULSCR? x1 Parameter | ✓                                            | x1: Adjustment type 01: Pattern Guide 05: Color Correct R 06: Color Correct B 08: Color Correct (RGB Batch) INIT  x2: Level Settings 00: Off (x1 = 01 only) 01 to 08: Level 1 to Level 8 FF: All  x3: Adjustment value (except x1 = 01) 0-255 INIT/INC/DEC  [x3]: type (except x1 = 01 & x2 = 00) 00: Tone Pattern 01: Blend Pattern - x1: Adjustment type 01: Pattern Guide |
|                                              | Return code          |                                              | 01: Pattern Guide 05: Color Correct R 06: Color Correct G 07: Color Correct B  Responds to the settings or level value for each level of the specified adjustment type. Level value: 00-08, FF Adjustment value 000-255                                                                                                    |
| Load Memory                                  | POPMEM x1 x2         | ✓                                            | - Adjustificité value 000 255                                                                                                    |
| Load Memory                                  | Parameter            |                                              | x1 Memory Type 02: Advanced x2 Memory No. 01: Memory 1 (1st) : 0A: Memory 10 (10th)                                                                                                    |
| Save Memory                                  | PUSHMEM x1 x2        | ✓                                            | -                                                                                                    |
| ·                                            | Parameter            |                                              | x1 Memory Type 02: Advanced x2 Memory No. 01: Memory 1 (1st)                                                                                                    |
| 24                                           |                      |                                              | 0A: Memory 10 (10th)                                                                                                    |

| Function                                    | Command                    | Epson Web<br>Control Setting<br>Availability | Setting Value/Response Value                                                                  |
|---------------------------------------------|----------------------------|----------------------------------------------|-----------------------------------------------------------------------------------------------|
| Erase Memory                                | ERASEMEM x1 x2             | <i>√</i>                                     | -                                                                                             |
|                                             | Parameter                  |                                              | x1 Memory Type 00: ALL 02: Advanced x2 Memory No. 01: Memory 1 (1st) :                        |
| A souther selected distributions            | CCEL2                      | <b>✓</b>                                     | 0A: Memory 10 (10th)                                                                          |
| Acquire color adjustment method settings    | CSEL?                      | <b>V</b>                                     | - 07 DCD/DCDCAAV                                                                              |
|                                             | Return code                | <b>✓</b>                                     | 07: RGB/RGBCMY                                                                                |
| 4K Enhancement Settings/<br>Acquire setting | 4KENHANCE xx<br>4KENHANCE? | <b>∀</b>                                     | -                                                                                             |
| Acquire setting                             | Parameter/Return code      | <b>V</b>                                     | 00: Off                                                                                       |
|                                             | raiameter/neturn code      |                                              | 01: Full HD<br>02: WUXGA+                                                                     |
| Image Enhancement Preset                    | IMGPRESET x1               | ✓                                            | -                                                                                             |
| Settings/Acquire                            | IMGPRESET?                 | ✓                                            | -                                                                                             |
|                                             | Parameter/Return code      |                                              | 00: Off 01: Preset 1 02: Preset 2 03: Preset 3 04: Preset 4 05: Preset 5 INIT (settings only) |
| Super-resolution: Fine Line                 | SHRF x1                    | ✓                                            | -                                                                                             |
| Adjust                                      | SHRF?                      | ✓                                            | -                                                                                             |
| Settings/Acquire settings                   | Parameter/Return code      |                                              | 0-255<br>INC/DEC/INIT                                                                         |
| Super-resolution: Soft Focus                | SHRS x1                    | ✓                                            | -                                                                                             |
| Detail                                      | SHRS?                      | ✓                                            | -                                                                                             |
| Settings/Acquire settings                   | Parameter/Return code      |                                              | 0-255<br>INC/DEC/INIT                                                                         |
| Detail Enhancement:                         | DERANGE x1                 | ✓                                            | -                                                                                             |
| Range Settings/Acquire                      | Parameter                  |                                              | 0-255<br>INC/DEC/INIT                                                                         |
|                                             | DERANGE?                   | ✓                                            | -                                                                                             |
|                                             | Return code                |                                              | 0-255                                                                                         |
| Detail Enhancement:                         | DESTRENGTH x1              | ✓                                            | -                                                                                             |
| Strength Settings/Acquire                   | Parameter                  |                                              | 0-255<br>INC/DEC/INIT                                                                         |
|                                             | DESTRENGTH?                | ✓                                            | -                                                                                             |
|                                             | Return code                |                                              | 0-255                                                                                         |
| (HDR) Color Space Settings/                 | CLRSPACE x1                | ✓                                            | -                                                                                             |
| Acquire settings                            | CLRSPACE?                  | ✓                                            | -                                                                                             |
|                                             | Parameter/Return code      |                                              | 00: Auto<br>01: BT.709<br>02: BT.2020                                                         |
| (HDR) Dynamic Range                         | DYNRANGE x1                | ✓                                            | -                                                                                             |
| Settings/Acquire settings                   | DYNRANGE?                  | <b>√</b>                                     | -                                                                                             |
|                                             | Parameter/Return code      |                                              | 00: Auto<br>01: SDR<br>20: HDR10<br>30: HLG                                                   |
| HDR PQ Settings/Acquire                     | HDRPQ x1                   | ✓                                            | -                                                                                             |
| settings                                    | HDRPQ?                     | ✓                                            | -                                                                                             |
|                                             | Parameter/Return code      |                                              | 01-16: HDR10 Mode                                                                             |
| HDR HLG Settings/Acquire                    | HDRHLG x1                  | ✓                                            | -                                                                                             |
| settings                                    | HDRHLG?                    | ✓                                            | -                                                                                             |
|                                             | Parameter/Return code      |                                              | 01-16: HLG Mode                                                                               |
| Scene Adaptive Gamma                        | SCENEGAMMA x1              | ✓                                            |                                                                                               |
| Settings/Acquire settings                   | SCENEGAMMA?                | ✓                                            | -                                                                                             |
|                                             | Parameter/Return code      |                                              | 0-255                                                                                         |
| INC: Increase the setting value             |                            |                                              | INIT/INC/DEC (settings only)                                                                  |

INC: Increase the setting value/DEC: Decrease the setting value/INIT: Return to defaults

#### **Function classification: Audio**

| Function                      | Command               | Epson Web<br>Control Setting<br>Availability | Setting Value/Response Value                                                            |
|-------------------------------|-----------------------|----------------------------------------------|-----------------------------------------------------------------------------------------|
| Volume Settings/Acquire       | VOL x1                | ✓                                            | -                                                                                       |
| settings                      | VOL?                  | ✓                                            | -                                                                                       |
|                               | Parameter/Return code |                                              | 0-255<br>INIT/INC/DEC (settings only)                                                   |
| A/V Settings/Acquire settings | AVOUT x1              | ✓                                            | -                                                                                       |
|                               | AVOUT?                | ✓                                            | -                                                                                       |
|                               | Parameter/Return code |                                              | 00: While Projecting (NW Standby)<br>01: Always On (AV Standby)<br>INIT (settings only) |

INC: Increase the setting value/DEC: Decrease the setting value/INIT: Return to defaults

#### **Function classification: Additional functions**

| Function                     | Command               | Epson Web<br>Control Setting<br>Availability | Setting Value/Response Value                                   |
|------------------------------|-----------------------|----------------------------------------------|----------------------------------------------------------------|
| Execute or Release A/V Mute/ | MUTE x1               | ✓                                            | -                                                              |
| Acquire status               | MUTE?                 | ✓                                            | -                                                              |
|                              | Parameter/Return code |                                              | ON: Execute A/V Mute OFF: Release A/V Mute INIT(settings only) |
| Execute or Release Freeze/   | FREEZE x1             | ✓                                            | -                                                              |
| Acquire status               | FREEZE?               | ✓                                            | -                                                              |
|                              | Parameter/Return code |                                              | ON: Execute Freeze OFF: Release Freeze INIT(settings only)     |

INC: Increase the setting value/DEC: Decrease the setting value/INIT: Return to defaults

### **Function classification: Configuration**

| Function                     | Command               | Epson Web<br>Control Setting<br>Availability | Setting Value/Response Value                                        |
|------------------------------|-----------------------|----------------------------------------------|---------------------------------------------------------------------|
| Horizontal Reverse Settings/ | HREVERSE x1           | ✓                                            | -                                                                   |
| Acquire settings             | HREVERSE?             | ✓                                            | -                                                                   |
|                              | Parameter/Return code |                                              | ON: Horizontal Reverse status OFF: Normal INIT (settings only)      |
| Vertical Reverse Settings/   | VREVERSE x1           | ✓                                            | -                                                                   |
| Acquire settings             | VREVERSE?             | ✓                                            | -                                                                   |
|                              | Parameter/Return code |                                              | ON: Vertical Reverse status<br>OFF: Normal<br>INIT (settings only)  |
| Reset All Config             | INSTALL               | ✓                                            | -                                                                   |
| Reset All (Factory Default)  | INITFACTORY x1        | ✓                                            | -                                                                   |
|                              | Parameter             |                                              | x1: Reset Password                                                  |
| Communication Speed          | SPEED x1              | -                                            | -                                                                   |
| Settings/Acquire settings    | Parameter             |                                              | 00: 9600bps<br>01: 19200bps<br>02: 38400bps<br>03: 57600bps<br>INIT |
|                              | SPEED?                | -                                            | -                                                                   |
|                              | Return code           |                                              | 00: 9600bps<br>01: 19200bps<br>02: 38400bps<br>03: 57600bps         |
| Projector ID                 | PROJID x1             | ✓                                            | -                                                                   |
| Settings/Acquire settings    | PROJID?               | ✓                                            | -                                                                   |
|                              | Parameter/Return code |                                              | 00: Off<br>01-09: ID1-ID9<br>INIT (settings only)                   |

| Function                                    | Command                         | Epson Web<br>Control Setting<br>Availability | Setting Value/Response Value                                                                                                    |
|---------------------------------------------|---------------------------------|----------------------------------------------|----------------------------------------------------------------------------------------------------|
| Air Filter Notice Settings/Acquire settings | FLCLENOT x1                     | ✓<br>✓                                       | -                                                                                                    |
|                                             | FLCLENOT? Parameter/Return code |                                              | 00: No Air Filter Notice<br>01: Use Air Filter Notice<br>INIT (settings only)                                                                                                    |
| Illumination/                               | ILLUM x1                        | ✓                                            | -                                                                                                    |
| Indicator Settings                          | ILLUM?                          | ✓                                            | -                                                                                                    |
|                                             | Parameter/Return code           |                                              | 00: Off<br>01: On<br>INIT (settings only)                                                                                                    |
| Inv Direction Button                        | KREVERSE x1                     | ✓                                            | -                                                                                                    |
| Settings/Acquire settings                   | KREVERSE?                       | ✓                                            | -                                                                                                    |
|                                             | Parameter/Return code           |                                              | 10: Release the projector's Inv Direction Button and turn off the setting 11: Execute the projector's Inv Direction Button and turn on the setting INIT (settings only)                                                            |
| Menu Display Position                       | MENUDISP mode param             | ✓                                            | -                                                                                                    |
| Settings/Acquire settings                   | MENUDISP? mode                  | ✓                                            | -                                                                                                    |
|                                             | Parameter/Return code           |                                              | mode: Specify Setting Mode 01: Menu Position param=01: Menu Position 00: Center 01: Center Left 02: Top Left 03: Top Center 04: Top Right 05: Center Right 06: Bottom Right 07: Bottom Center 08: Bottom Left INIT (settings only) |
| Message Display Position                    | MSGPOS x1                       | ✓                                            | -                                                                                                    |
| Settings/Acquire settings                   | MSGPOS?                         | ✓                                            | -                                                                                                    |
|                                             | Parameter/Return code           |                                              | 00: Center 01: Center Left 02: Top Left 03: Top Center 04: Top Right 05: Center Right 06: Bottom Right 07: Bottom Center 08: Bottom Left                                                                                           |
| On Screen Settings                          | ONSCREEN x1                     | ✓                                            | -                                                                                                    |
|                                             | ONSCREEN?                       | ✓                                            | -                                                                                                    |
|                                             | Parameter/Return code           |                                              | 00: Off (do not display the OSD) 01: On (display the OSD)                                                                                                    |
| OSD Rotation Settings                       | OSDROTATE x1                    | ✓                                            | -                                                                                                    |
|                                             | OSDROTATE?                      | ✓                                            | -                                                                                                    |
|                                             | Parameter/Return code           |                                              | 00: Off<br>01: Right 90 Degree<br>02: Left 90 Degree                                                                                                    |
| HDBaseT Settings/Acquire                    | HDBASET mode                    | ✓                                            | -                                                                                                    |
| settings                                    | HDBASET?                        | ✓                                            | -                                                                                                    |
|                                             | Parameter/Return code           |                                              | 00: Off<br>01: On<br>INIT (settings only)                                                                                                    |
| Startup Source Settings/                    | STSOURCE mode                   | <b>√</b>                                     | -                                                                                                    |
| Acquire settings                            | STSOURCE? Parameter/Return code | <b>✓</b>                                     | - 00: Last Source<br>30: HDMI1<br>52: USB<br>53: LAN<br>80: HDBaseT<br>A0: HDMI2                                                                                                    |

| Function                                 | Command               | Epson Web<br>Control Setting<br>Availability | Setting Value/Response Value                                                                                                    |
|------------------------------------------|-----------------------|----------------------------------------------|----------------------------------------------------------------------------------------------------|
| Quick Startup Mode                       | FASTBOOT x1           | ✓                                            | -                                                                                                    |
| Settings/Acquire                         | FASTBOOT?             | ✓                                            | -                                                                                                    |
|                                          | Parameter/Return code |                                              | 00: Off<br>01: 20 min.<br>02: 60 min.<br>03: 90 min.                                                                                                    |
| Refresh Mode                             | REFRESHTIME x1        | ✓                                            | -                                                                                                    |
| Settings/Acquire                         | REFRESHTIME?          | ✓                                            | -                                                                                                    |
|                                          | Parameter/Return code |                                              | 01: 1 hour 0D: 13 hours 02: 2 hours 0E: 14 hours 03: 3 hours 0F: 15 hours 04: 4 hours 10: 16 hours 05: 5 hours 11: 17 hours 06: 6 hours 12: 18 hours 07: 7 hours 13: 19 hours 08: 8 hours 14: 20 hours 09: 9 hours 15: 21 hours 0A: 10 hours 16: 22 hours 0B: 11 hours 17: 23 hours 0C: 12 hours 18: 24 hours |
| Refresh Mode<br>Start                    | REFRESH               | <b>√</b>                                     | -                                                                                                    |
| Refresh Mode Executing                   | REFRESHMSG x1         | ✓                                            | -                                                                                                    |
| Messages Settings/Acquire                | REFRESHMSG?           | ✓                                            | -                                                                                                    |
|                                          | Parameter/Return code |                                              | 00: Hide Messages<br>01: Messages                                                                                                    |
| Batch Setup Range                        | BARANGE x1            | ✓                                            | -                                                                                                    |
| Settings/Acquire                         | BARANGE?              | ✓                                            | -                                                                                                    |
|                                          | Parameter/Return code |                                              | 00: All<br>01: Limited                                                                                                    |
| Light Source Calibration Start (Run Now) | LTCALB                | ✓                                            | -                                                                                                    |
| Auto Light Source Calibration            | AUTOLTCALB x1         | ✓                                            | -                                                                                                    |
| Settings/Acquire (Run                    | AUTOLTCALB?           | ✓                                            | -                                                                                                    |
| Periodically)                            | Parameter/Return code | ,                                            | 00: Off<br>01: On (Run Periodically)<br>INIT (settings only)                                                                                                    |
| Light Source Calibration Last            | LASTLTCALB?           | ✓                                            | -                                                                                                    |
| Run Acquire                              | Return code           |                                              | yyyyMMddHHmm (Year, Month, Date, Hour, Minute) 2000 to 2099: yyyy 01 to 12: MM 01 to 31: dd 00 to 23: HH 00 to 59: mm                                                                                                    |
| USB Power in Standby                     | USBSUPPLY x1          | ✓                                            | -                                                                                                    |
| Settings/Acquire settings                | USBSUPPLY?            | ✓                                            | -                                                                                                    |
| USB Power Settings/Acquire settings      | Parameter/Return code |                                              | 00: On when projecting<br>01: Always On                                                                                                    |

INC: Increase the setting value/DEC: Decrease the setting value/INIT: Return to defaults

#### **Function classification: Home Screen**

| Function                    | Command               | Epson Web<br>Control<br>Setting<br>Availability | Setting Value/Response Value                                                                                                    |
|-----------------------------|-----------------------|-------------------------------------------------|----------------------------------------------------------------------------------------------------|
| Home Screen Auto Disp.      | AUTOHOME x1           | ✓                                               | -                                                                                                    |
|                             | AUTOHOME?             | ✓                                               | -                                                                                                    |
|                             | Parameter/Return code |                                                 | 00: Off (do not display automatically) 01: On (display automatically)                                                                                                    |
| Home Screen Custom Function | HFUNC x1 x2           | ✓                                               | -                                                                                                    |
| Settings/Acquire            | HFUNC? x1             | ✓                                               | -                                                                                                    |
|                             | Parameter/Return code |                                                 | x1 Custom target 01: Custom Function 1 02: Custom Function 2 x2 Assigned functions 02: Test Pattern 03: Network settings 07: Geometry Correction 08: Info 08: Image Enhancement 0D: Split Screen |

INC: Increase the setting value/DEC: Decrease the setting value/INIT: Return to defaults

#### **Function classification: Network**

| Function                       | Command               | Epson Web<br>Control Setting<br>Availability | Setting Value/Response Value                                                                                              |
|--------------------------------|-----------------------|----------------------------------------------|----------------------------------------------------------------------------------------------------|
| AMX DDDP BeaconMessage         | AMX                   | -                                            | -                                                                                                    |
| Acquire                        | Return code           |                                              | *The response format follows the AMX specifications. AMXB<-SDKClass=VideoProjector> <-GUID=EPSON_EMP001><-Revision=1.0.0> |
| AMX DDDP IP BeaconMessage      | AMXDDDP x1            | ✓                                            | -                                                                                                    |
| Status settings/Acquire status | AMXDDDP?              | ✓                                            | -                                                                                                    |
|                                | Parameter/Return code |                                              | 00: Stop sending BeaconMessage<br>01: Start sending BeaconMessage<br>INIT (settings only)                                 |
| Extron XTP                     | XTP x1                | ✓                                            | -                                                                                                    |
| Settings/Acquire               | XTP?                  | ✓                                            | -                                                                                                    |
|                                | Parameter/Return code |                                              | 00: Off<br>01: On                                                                                                    |
| Wireless Mode                  | WLPWR x1              | ✓                                            | -                                                                                                    |
|                                | WLPWR?                | ✓                                            | -                                                                                                    |
|                                | Parameter/Return code |                                              | 00: Off<br>01: Wireless LAN On                                                                                            |

INC: Increase the setting value/DEC: Decrease the setting value/INIT: Return to defaults

#### **Function classification: Provide Information**

| Function                | Command     | Epson Web<br>Control Setting<br>Availability | Setting Value/Response Value                                |  |
|-------------------------|-------------|----------------------------------------------|-------------------------------------------------------------|--|
| Acquire Lamp Hours      | LAMP?       | ✓                                            | -                                                           |  |
|                         | Return code |                                              | LAMP=x1<br>x1: Lamp (Laser) On Hours                        |  |
| Acquire Operation Hours | ONTIME?     | ✓                                            | -                                                           |  |
|                         | Return code | •                                            | ONTIME=x1<br>x1: Operation Hours                            |  |
| Acquire Signal Status   | SIGNAL?     | ✓                                            | -                                                           |  |
|                         | Return code |                                              | 00: No signal<br>01: Signal<br>FF: Unsupported signal       |  |
| Acquire Source List     | SOURCELIST? | ✓                                            | -                                                           |  |
| Information             | Return code |                                              | 30: HDMI1<br>A0: HDMI2<br>80: HDBaseT<br>52: USB<br>53: LAN |  |

| Function                          | Command               | Epson Web<br>Control Setting<br>Availability | Setting Value/Response Value                                                      |  |
|-----------------------------------|-----------------------|----------------------------------------------|-----------------------------------------------------------------------------------|--|
| Acquire Source List               | SOURCELISTA? ✓        |                                              | -                                                                                 |  |
| Information (All sources)         | Return code           |                                              | 30: HDMI1<br>A0: HDMI2<br>80: HDBaseT<br>52: USB<br>53: LAN                       |  |
| Log Save Destination              | LOGTO x1              | ✓                                            | -                                                                                 |  |
|                                   | LOGTO?                | ✓                                            | -                                                                                 |  |
|                                   | Parameter/Return code |                                              | 00: Internal memory<br>01: USB and internal memory                                |  |
| Acquire External Camera<br>Status | EXTCAMERASTS?         | ✓                                            | -                                                                                 |  |
|                                   | Return code           |                                              | Normal: Normal status<br>None: Camera is not connected<br>Error01: Camera Error 1 |  |

INC: Increase the setting value/DEC: Decrease the setting value/INIT: Return to defaults

#### **PJLink Command List**

See the following for more information on controlling the projector from a computer using PJLink protocols.

| Function                                                          | Command        | d Setting Value/<br>Response Value |            | Content                                                | Notes                                                                                               |
|-------------------------------------------------------------------|----------------|------------------------------------|------------|--------------------------------------------------------|----------------------------------------------------------------------------------------------------|
| Power control instruction                                         | POWR           |                                    |            | Power-off (Standby)                                    |                                                                                                    |
|                                                                   |                | 1                                  |            | Power-on (Light source on)                             |                                                                                                    |
| Power status query                                                | POWR?          | 0                                  |            | Power-off (Standby)                                    |                                                                                                    |
| ' '                                                               |                | 1                                  |            | Power-on (Light source on)                             |                                                                                                    |
|                                                                   |                | 2                                  |            | Cooling status                                         |                                                                                                    |
|                                                                   |                | 3                                  |            | Warm-up status                                         |                                                                                                    |
| Input switch instruction                                          | INPT<br>INPT ? |                                    |            | HDMI1                                                  |                                                                                                    |
| Input source query                                                |                | 33                                 |            | HDMI2                                                  |                                                                                                    |
|                                                                   |                | 41                                 |            | USB                                                    |                                                                                                    |
|                                                                   |                | 52                                 |            | LAN                                                    |                                                                                                    |
|                                                                   |                |                                    |            | HDBaseT                                                |                                                                                                    |
| Input toggling list query                                         | INST ?         | 32                                 |            | HDMI1                                                  |                                                                                                    |
|                                                                   |                |                                    |            | HDMI2                                                  |                                                                                                    |
|                                                                   |                |                                    |            | USB                                                    | Displays a list of the available input sources of the projector.                                    |
|                                                                   |                | 52                                 |            | LAN                                                    | -sources of the projector.                                                                          |
|                                                                   |                | 56                                 |            | HDBaseT                                                |                                                                                                    |
| Error status query                                                | ERST?          | First<br>character                 | 2          | Fan Error                                              |                                                                                                    |
|                                                                   |                | Second                             | 2          | Laser error                                            | 1                                                                                                   |
|                                                                   |                | character                          |            | Laser on error                                         |                                                                                                    |
|                                                                   |                | Third character                    | 1          | High Temp Warning                                      |                                                                                                    |
|                                                                   |                |                                    | 2          | Temperature error                                      |                                                                                                    |
|                                                                   |                | Fourth<br>character                | 0          | Cover open<br>(Does not apply to model<br>being used.) | "0" is displayed when no error has occurred.                                                        |
|                                                                   |                | Fifth<br>character                 | 1          | No air filter warning<br>Filter warning                |                                                                                                    |
|                                                                   |                |                                    | 2          | Filter error                                           | ]                                                                                                   |
|                                                                   |                | Sixth                              | 1          | Other warnings                                         | 1                                                                                                   |
|                                                                   |                | character                          | 2          | Other errors                                           |                                                                                                    |
| A/V Mute status query                                             | AVMT?          | 30                                 |            | A/V mute off                                           |                                                                                                    |
|                                                                   |                | 31                                 |            | A/V mute on                                            |                                                                                                    |
| Number of light source operating hours, light source status query | LAMP?          | First<br>number<br>(1 to 5)        | 0 to 99999 | Laser operation hours                                  |                                                                                                    |
|                                                                   |                | Second                             | 0          | Laser off                                              |                                                                                                    |
|                                                                   |                | number                             | 1          | Laser on                                               |                                                                                                    |
| Projector name query                                              | NAME?          |                                    |            | Projector Name                                         | Displays the name set in [Network] - [Network Settings] - [Projector Name] in the projector's menu. |
| Manufacture name information query                                | INF1?          | EPSON                              |            | Manufacture name                                       |                                                                                                    |

| Function                       | Command     | Setting Value/<br>Response Value                | Content                                  | Notes                                                                              |
|--------------------------------|-------------|-------------------------------------------------|------------------------------------------|------------------------------------------------------------------------------------|
| Model name information         | INF2?       | EPSON L775U/L770U                               | EB-L775U/EB-L770U                        |                                                                                    |
| query                          |             | EPSON L570U                                     | EB-L570U                                 |                                                                                    |
| Class information query        | CLSS?       | 2                                               | Class information                        |                                                                                    |
| Serial number query            | SNUM?       | 11 digit numbers                                | Serial number of projector being used    |                                                                                    |
| Software version query         | SVER ?      | -                                               | Firmware version of projector being used |                                                                                    |
| Input port name query          | INNM<br>?xx | (Source name)                                   |                                          | xx is a 2 digit number used in the input toggling list query.                      |
| Input signal resolution query  | IRES ?      | (Horizontal resolution) x (Vertical resolution) |                                          |                                                                                    |
| Panel resolution query         | RRES ?      | (Horizontal resolution) x (Vertical resolution) | Panel resolution of your projector       | The value may vary depending on the [Screen Type] setting in the projector's menu. |
| Filter operation hours query   | FILT?       | 0                                               |                                          |                                                                                    |
| Filter replacement model query | RFIL ?      | ELPAF56                                         | Air filter model of your projector       |                                                                                    |
| Speaker volume                 | SVOL        | 0                                               | Lowers the volume by 1 level.            |                                                                                    |
|                                |             | 1                                               | Increases the volume by 1 level.         |                                                                                    |
| Static function setting        | FREZ        | 0                                               | Release Freeze                           |                                                                                    |
|                                |             | 1                                               | Enable Freeze                            |                                                                                    |
| Static status query            | FREZ?       | 0                                               | Freeze off                               |                                                                                    |
|                                |             | 1                                               | Freeze on                                |                                                                                    |

The password for PJLink is set in [Network] - [Basic] - [PJLink Password] from the projector's menu. If you do not want to use a password, leave [PJLink Password] blank.
 PJLink is a trademark applied for registration or is already registered in Japan, the United States of America and other countries and areas.

#### **■** Image Quality Maintenance

#### **Clearing Afterimages (Refresh Mode)**

If you project still images for an extended period of time, an afterimage may remain in the projected image.

Use the Refresh Mode feature to clear it.

To use the effect functions, make sure you perform Refresh Mode regularly.

To perform Refresh Mode, select [Refresh Mode] from the projector's [Reset] menu.

After performing Refresh Mode, the power turns off after a set time has passed.

If the afterimage remains after performing Refresh Mode, contact Epson for help.

#### Adjusting Color Balance (Light Source Calibration)

By performing light source calibration, the difference between the white balance and the brightness level for the light source is corrected.

We recommend performing light source calibration periodically.

To perform light source calibration, select [Light Source Calibration] from the projector's [Reset] menu.

Select one of the following [Light Source Calibration] options.

Projection is temporarily interrupted while light source calibration is being performed.

• [Run Now]

Starts light source calibration immediately. You may not be able to start the calibration in the following situations.

- Within 20 minutes of turning on the projector.
- When the environmental temperature is high and the brightness of the light source is automatically reduced.
- [Run Periodically]

Set to [On] to perform light source calibration periodically every 100 hours of usage.

Set to [Off] to prevent light source calibration from starting unexpectedly while projecting images.

Set to [Off] to maintain the projected image that was adjusted using multi-projection.

Light source calibration will not start automatically in the following cases:

- Within 20 minutes of turning on the projector.
- When the environmental temperature is high and the brightness of the light source is automatically reduced.
- When using direct shutdown
- When the projector has been in use for more than 24 hours
- [Schedule Settings]

Moves to the Schedule Settings screen.

You can schedule periodic light source calibration events.

When [Run Periodically] is set to [Off] or when using the projector continuously for 24 hours or more, performing Schedule Settings is recommended.

• [Last Run]

Displays the last date and time when light source calibration was performed.

You can schedule periodic light source calibration events in by setting [Schedule Settings] from [Reset] menu. Set this option when you set [Run Periodically] to [Off].

#### **■** Cautions

- 1. The copyright for this guide is owned by the Seiko Epson Corporation. No part of this document may be reproduced, stored in a retrieval system, or transmitted in any form or by any means, electronic, mechanical, photocopying, recording, or otherwise, without the prior written permission of Seiko Epson Corporation.
- 2. This guide is only to be used as instruction guide for projector products.

### **■** Getting the Latest Version of the Documents

You can get the latest version of the manuals and specifications on the Epson Web site.

Visit epson.sn, and enter your model name.

#### **■** Trademarks

EPSON is a registered trademark, EXCEED YOUR VISION and its logos are registered trademarks or trademarks of Seiko Epson Corporation.

HDMI, the HDMI Logo and High-Definition Multimedia Interface are trademarks or registered trademarks of HDMI Licensing Administrator, Inc.

PJLink trademark is a trademark applied for registration or is already registered in Japan, the United States of America and other countries and areas.

Crestron®, Crestron Connected®, Crestron Fusion®, Crestron Control®, and Crestron RoomView® are registered trademarks of Crestron Electronics, Inc.

HDBaseT™ and the HDBaseT Alliance logo are trademarks of the HDBaseT Alliance.

Other product names used herein are also for identification purposes only and may be trademarks of their respective owners. Epson disclaims any and all rights in those marks.

#### ■ Copyright Notice

All rights reserved. No part of this publication may be reproduced, stored in a retrieval system, or transmitted in any form or by any means, electronic, mechanical, photocopying, recording, or otherwise, without the prior written permission of Seiko Epson Corporation. No patent liability is assumed with respect to the use of the information contained herein. Neither is any liability assumed for damages resulting from the use of the information contained herein.

Neither Seiko Epson Corporation nor its affiliates shall be liable to the purchaser of this product or third parties for damages, losses, costs, or expenses incurred by the purchaser or third parties as a result of: accident, misuse, or abuse of this product or unauthorized modifications, repairs, or alterations to this product, or (excluding the U.S.) failure to strictly comply with Seiko Epson Corporation's operating and maintenance instructions.

Seiko Epson Corporation shall not be liable against any damages or problems arising from the use of any options or any consumable products other than those designated as Original Epson Products or Epson Approved Products by Seiko Epson Corporation. The contents of this guide may be changed or updated without further notice.

Illustrations in this guide and the actual projector may differ.

#### Disclaimer

- 1. The contents of this document are subject to change without notice.
- 2. While every precaution has been taken in the preparation of this document, Seiko Epson Corporation assumes no responsibility for errors or omissions. Neither is any liability assumed for damages resulting from the use of the information contained herein.
- 3. Responsibility for use of this guide lies with the user. Seiko Epson Corporation shall not be liable to the purchaser of this guide or third parties for damages, losses, costs, or expenses incurred by the purchaser or third parties as a result of use of this guide.

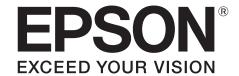